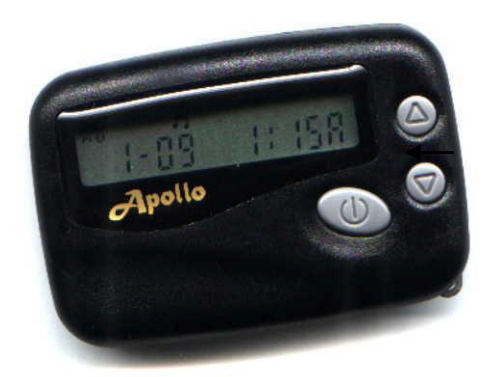

## **Button Function During Programming**

- **( ^ )** Right Upper Key: Used to move the cursor from left to right.
- **( v )** Right Lower Key: Used to change the value of flashing digit.

**( O )** Large Key: Used to confirm and complete each step of programming.

## **Apollo 202 & 500R PROGRAMMING INSTRUCTIONS** (Flex Version)

For additional assistance please call *Prime Access* **(877)333-1003**

## **Entering Programming Mode**

Remove the battery and wait at least five seconds. Re-install the battery while holding **v** until "PASS 0000" appears on the display. This is the password. The default factory password is 0000 so you can press **( O )** to begin programming.

## **Programming Procedure**

Use the keys described above to set the proper frequency. Press **( O )** to go to the next screen.

"1: 0001234567 " should appear on the display. This is the current capcode. Use the keys described above to make changes to the capcode, then press **( O )** to go to the next screen. Note: This screen can accept up to 10 digits, however, Flex capcodes have a maximum of 9 digits. Remember to leave the proper number of zeros to the left of the capcode.

" $2: - - - - - - -$ " should appear on the display. This is the secondary capcode, and is only used if the pager is to have multiple capcodes. If needed, use the keys described above to enter the capcode, or press  $(0)$  to go to the next screen. This pager can accept up to 4 capcodes.

After the fourth capcode screen, ON - - - - - - - - or - - - - - - - - - - should appear on the display. Two dashes in the first position indicates the feature is turned off. This screen allows you to turn on the PIN feature. This is used to add security to the pager to avoid receipt of pages from misdialed numbers. Use ( $\bf{v}$ ) to toggle on/off, then set one or two PINs if desired. Always start the PIN in the first position even if it is less than four digits. Example: PIN 123 should be entered as 123 -. Press **( O )** to go to the next screen when done.

FRONT will be displayed. If you are using the PIN feature, you can choose to require it be entered either in front of or in back of the numeric message. Press **( O )** to go to the next screen.

The word "PASS" will be displayed. . The programming is complete and the pager turns off.